Paper handling

Maintenance

Troubleshooting

Administration

Index

If the suggested corrective action does not fix the problem, call your service representative.

| Problem                                            | Action                                                                                                    |
|----------------------------------------------------|----------------------------------------------------------------------------------------------------|
| Job did not print or incorrect characters printed. | Make sure <b>Ready</b> appears on the operator panel before you send a job to print. Press <b>Go</b> to return to <b>Ready</b> .                                                                                                    |
|                                                    | Make sure there is print material loaded in the printer. Press <b>Go</b> to return to Ready.                                                                                                    |
|                                                    | Verify that the printer is using the correct printer language.                                                                                                    |
|                                                    | Verify that you are using the correct printer driver.                                                                                                    |
|                                                    | Make sure the parallel, serial, ethernet, or USB cable is firmly plugged in at the back of the printer. Make sure you are using the correct cable. Use IEEE 1284-compliant parallel cable. We recommend Lexmark part number 1329605 (10 ft) or 1427498 (20 ft). If you use RS-232 Serial, verify that a null modem cable is used. |
|                                                    | If the printer is connected through a switch box, try a direct connection.                                                                                                    |
|                                                    | Verify that the correct paper size is selected through the operator panel, in the printer driver, or in the software application.                                                                                                    |
|                                                    | Make sure PCL SmartSwitch and PS SmartSwitch are set to On.                                                                                                    |

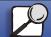

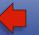

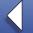

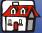

Printing

Paper handling

Maintenance

Troubleshooting

Administration

Index

| Problem                                                        | Action                                                                                                    |
|----------------------------------------------------------------|----------------------------------------------------------------------------------------------------|
| Job did not print or incorrect characters printed (continued). | If you are using a print spooler, verify that the spooler is not stalled.                                                                                                    |
|                                                                | If you print across a network or on a Macintosh computer, see <b>Network printing problems</b> .                                                                                 |
|                                                                | Check the printer interface from the Setup Menu.                                                                                                    |
|                                                                | Determine which host interface you are using. Print a menu settings page to verify that the current interface settings are correct. See <b>Printing the menu settings page</b> . |
|                                                                | If you are using a serial interface:                                                                                                    |
|                                                                | Make sure Honor DSR is set to Off.                                                                                                    |
|                                                                | Check the protocol, baud, parity, and data bit settings. The settings on the printer and on the host computer should match.                                                      |
| Printer is connected to the USB port, but will not print.      | Make sure you are using Windows 98, Windows 2000, Windows Me, or another USB-capable operating system supported by Lexmark.                                                      |
| Print material misfeeds or multiple feeds occur.               | Make sure the print material you are using meets the specifications for your printer. See <b>Print material specifications</b> for more details.                                 |
|                                                                | Flex print material before loading it in any of the paper sources.                                                                                                    |
|                                                                | Make sure the print material is loaded correctly.                                                                                                    |

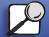

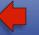

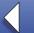

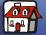

Printing

Paper handling

Maintenance

Troubleshooting

Administration

Index

| Problem                                                      | Action                                                                                                    |
|--------------------------------------------------------------|----------------------------------------------------------------------------------------------------|
| Print material misfeeds or multiple feeds occur (continued). | Make sure the paper width and length guides on the paper sources are adjusted correctly.                                                        |
|                                                              | Do not overfill the paper sources.                                                                                                    |
|                                                              | Do not force print material into the multipurpose feeder when you load it; otherwise, it may skew or buckle.                                    |
|                                                              | Remove any curled print material from paper sources.                                                                                            |
|                                                              | Load the recommended print side correctly for the type of print material you are using. See <b>Loading print material</b> for more information. |
|                                                              | Load less print material in the paper sources.                                                                                                  |
|                                                              | Turn the print material over or around and try printing again to see if feeding improves.                                                       |
|                                                              | Do not mix print material types.                                                                                                    |
|                                                              | Do not mix reams of print material.                                                                                                    |
|                                                              | Remove the top and bottom sheets of a ream before loading the print material.                                                                   |
|                                                              | Load a paper source only when it is empty.                                                                                                    |

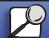

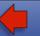

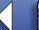

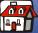

Printing

Paper handling

Maintenance

Troubleshooting

Administration

Index

| Problem                                                                | Action                                                                                                    |  |
|------------------------------------------------------------------------|----------------------------------------------------------------------------------------------------|--|
| Envelope misfeeds or multiple feeds occur.                             | Remove the stack of envelopes from the envelope feeder. Load one envelope, feed it through the printer, and then reload the stack of envelopes in the envelope feeder. |  |
| Page breaks in unexpected places.                                      | Check the <b>Print Timeout</b> setting in the Setup Menu. Increase the setting.                                                                                        |  |
| Job prints from the wrong paper source or on the wrong print material. | Check the <b>Paper Type</b> setting in the Paper Menu from the printer operator panel and in the printer driver.                                                       |  |
| Paper does not stack neatly in any output bin.                         | Turn the paper stack over in the tray or multipurpose feeder.                                                                                                    |  |
|                                                                        | <ul> <li>Make sure you are using a paper size compatible with your<br/>output options. See Print material specifications.</li> </ul>                                   |  |
| Printer does not duplex pages.                                         | Make sure Duplex is selected in both the Finishing Menu and in<br>the printer driver.                                                                                  |  |
|                                                                        | Make sure you have enough printer memory installed.                                                                                                    |  |

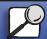

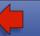

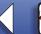

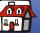